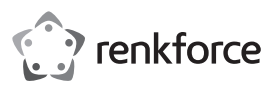

# **Instrukcja użytkowania**

**Karta PCI Express z 2 portami USB 3.0**

# **Nr zamówienia 1614192**

### **Użytkowanie zgodne z przeznaczeniem**

Produkt przeznaczony jest do instalacji w gnieździe PCI Express komputera i udostępnia do wykorzystania dwa zewnętrzne porty USB 3.0.

Jest on przeznaczony tylko do użytku w zamkniętych pomieszczeniach. Korzystanie z urządzenia na wolnym powietrzu nie jest dozwolone. Należy bezwarunkowo unikać kontaktu z wilgocią, np. w łazience itp.

Ze względów bezpieczeństwa oraz certyfikacji nie można w żaden sposób przebudowywać lub zmieniać urządzenia. W przypadku korzystania z produktu w celach innych niż opisane, produkt może zostać uszkodzony. Niewłaściwe użytkowanie może ponadto spowodować zagrożenia, takie jak zwarcia, oparzenia, porażenie prądem, itp. Dokładnie przeczytać instrukcję obsługi i zachować ją do późniejszego wykorzystania. Produkt można przekazywać osobom trzecim wyłącznie z załączoną instrukcją obsługi.

Produkt jest zgodny z obowiązującymi wymogami krajowymi i europejskimi. Wszystkie nazwy firm i produktów są znakami towarowymi ich właścicieli. Wszelkie prawa zastrzeżone.

# **Zakres dostawy**

- Karta
- Śledź (do zainstalowania karty w płaskiej obudowie komputera)
- Nośnik danych ze sterownikiem
- Instrukcja użytkowania

## **Aktualne wskazówki dotyczące obsługi**

Pobrać instrukcję obsługi ze strony www.conrad.com/downloads i zeskanować kod QR. Postępować zgodnie ze wskazówkami ze strony internetowej.

### **Objaśnienie symboli**

Symbol trójkąta z błyskawicą stosowany jest przy zagrożeniu dla zdrowia, np. w razie zagrożenia porażenia prądem elektrycznym.

Symbol trójkąta z wykrzyknikiem wskazuje na ważne informacje w niniejszej instrukcji obsługi, które należy bezwzględnie przestrzegać.

Symbol strzałki występuje przy szczególnych poradach i wskazówkach dotyczących obsługi.

## **Wskazówki dotyczące bezpieczeństwa użytkowania**

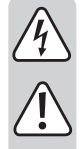

**Dokładnie przeczytać instrukcję obsługi i przestrzegać zawartych w niej wskazówek dotyczących bezpieczeństwa. Nie ponosimy żadnej odpowiedzialności za obrażenia oraz szkody spowodowane nieprzestrzeganiem wskazówek bezpieczeństwa i informacji zawartych w niniejszej instrukcji obsługi. Ponadto w takich przypadkach użytkownik traci swoje prawa gwarancyjne.**

- Produkt nie jest zabawką. Należy trzymać go poza zasięgiem dzieci i zwierząt.
- Dopilnować, aby materiały opakowaniowe nie zostały pozostawione bez nadzoru. Dzieci mogą się zacząć nimi bawić, co jest niebezpieczne.
- Chronić produkt przed ekstremalnymi temperaturami, bezpośrednim światłem słonecznym, silnymi wibracjami, wysoką wilgotnością, wilgocią, palnymi gazami, oparami i rozpuszczalnikami.
- Nie narażać produktu na obciążenia mechaniczne.
- Jeśli bezpieczna praca nie jest dłużej możliwa, należy przerwać użytkowanie i zabezpieczyć produkt przed ponownym użyciem. Bezpieczna praca nie jest możliwa, jeśli produkt:
- został uszkodzony,
- nie działa prawidłowo,
- był przechowywany przez dłuższy okres w niekorzystnych warunkach lub
- został nadmiernie obciążony podczas transportu.
- Z produktem należy obchodzić się ostrożnie. Wstrząsy, uderzenia lub upuszczenie produktu spowodują jego uszkodzenie.
- Należy również wziąć pod uwagę instrukcje obsługi innych narzędzi, do których podłączone jest urządzenie.
- Jeśli istnieją wątpliwości w kwestii obsługi, bezpieczeństwa lub podłączania produktu, należy zwrócić się do wykwalifikowanego fachowca.
- Prace konserwacyjne, regulacja i naprawa mogą być przeprowadzane wyłącznie przez eksperta w specjalistycznym zakładzie.
- Jeśli pojawią się jakiekolwiek pytania, na które nie ma odpowiedzi w niniejszej instrukcji, prosimy o kontakt z naszym biurem obsługi klienta lub z innym specjalistą.

#### **Montaż**

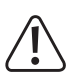

Jeśli nie posiadasz wiedzy w zakresie instalacji tego i podobnych urządzeń, powinno być ono zainstalowane przez SPECJALISTĘ lub przez serwis specjalistyczny!

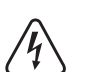

Niewłaściwa instalacja karty może uszkodzić zarówno ją samą, jak i komputer oraz i wszystkie podłączone do niego urządzenia.

Uwaga, zagrożenie życia! Przed przystąpieniem do instalacji, należy wyłączyć komputer, do którego ma być podłączona karta sieciowa, a także wszystkie podłączone do niego urządzenia; poleca się również odłączyć od zasilania wszystkie urządzenia wyciągając wtyczkę z gniazdka! Wyłączenie za pomocą przycisku zasilania nie jest wystarczające!

• Należy otworzyć obudowę komputera i ostrożnie zdjąć pokrywę.

- Należy znaleźć wolne gniazdo PCI Express, usunąć zaślepkę i włożyć kartę do gniazda PCI Express. Przykręcić kartę i sprawdzić prawidłowe osadzenie w slocie PCI!
	- Aby zainstalować kartę w płaskiej obudowie komputera, do karty dołączony jest śledź Low-Profile. Należy zdjąć standardowego śledzia z karty i zamontować śledzia Low-Profile.
- Podłączyć złącze zasilania SATA zasilacza sieciowego komputera do odpowiedniego złącza karty. Zwróć uwagę na prawidłowe ułożenie wtyczki SATA; podczas wkładania nie należy używać siły.
- Należy przymocować kabel za pomocą łączników kabli, aby nie dostał się do wentylatora.
- Zamknąć obudowę komputera.
- Podłączyć komputer i monitor do napięcia sieciowego i włączyć wszystkie urządzenia. Jeżeli komputer nie włącza się poprawne, należy natychmiast go wyłączyć i sprawdzić wszystkie ustawienia oraz połączenia kablowe.

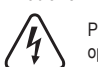

Przed ponownym otwarciem komputer musi zostać odłączony od zasilania sieciowego, jak opisano to powyżej!

#### **Instalacja sterowników**

- Po uruchomieniu systemu Windows rozpozna on automatycznie kartę jako nowy sprzęt.
- Należy włożyć dołączoną płytę do odpowiedniego napędu komputera.
- Uruchom Menedżera plików systemu Windows i wyświetl zawartość płyty CD.
- W chwili tworzenia niniejszej instrukcji użytkowania sterownik znajduje się w katalogu "USB3.0 Host" i podkatalogu "NEC"
- Następnie należy uruchomić program "Setup-30200.exe" i postępować zgodnie z wszystkimi instrukcjami.
- W przypadku nowszych wersji płyty ze sterownikami sposób postępowania lub nazwa programu instalacyjnego mogą się różnić. Należy przestrzegać dołączonej angielskojęzycznej instrukcji producenta.
- Należy ponownie uruchomić system Windows, po czym należy odnaleźć i zainstalować sterowniki systemu Windows.

# **Przyłączenie urządzeń USB do karty**

### **a) Urządzenia USB 2.0/1.1**

- Do portu USB 3.0 oczywiście można także podłączyć wszystkie "starsze" urządzenia USB 2.0/1.1. Wystarczy podłączyć urządzenie USB do jednego z dwóch portów USB na karcie.
- W celu podłączenia można użyć tradycyjnych kabli połączeniowych USB 2.0/1.1.
- Urządzenia USB 2.0/1.1 z reguły nie działają szybciej, gdy są podłączone do portu USB 3.0. Gdy karta USB2.0 na płycie głównej pracuje stosunkowo wolno, istnieje możliwość, że dysk twardy USB2.0 mógłby przesyłać dane szybciej w porcie USB 3.0 karty.
- Ponieważ każdy port USB karty może pracować pod natężeniem do 1,5 A (do karty musi zostać podłączona wtyczka SATA!), również urządzenia USB powinny bez zarzutu pracować przy wyższym poborze prądu (np. 6,35 cm/2,5" obudowy dysku twardego).

# **b) Urządzenia USB 3.0**

- Jeżeli urządzenie USB 3.0 ma zostać podłączone do karty, konieczny jest kabel USB 3.0. Wtyczka USB-A na pierwszy rzut oka wprawdzie wygląda podobnie do wtyczki USB 2.0/1.1, jednak wyposażona jest w dodatkowe wewnętrzne przewody.
- Wtyczka USB-B kabla USB 3.0 ma inny kształt.
- Obudowa dysku twardego USB 3.0 może być obsługiwana także przez tradycyjny kabel USB 2.0/1.1 w porcie USB 3.0/2.0/1.1, jednak nie przyspieszy to przesyłania danych.
- Aby móc wykorzystać szybsze przesyłanie danych USB3.0, wymagana jest nie tylko karta USB3.0, ale także urządzenie końcowe USB 3.0 oraz odpowiedni kabel USB3.0.
- USB 3.0 teoretycznie oferuje prędkość przesyłania wynoszącą 5 GB (w przeliczeniu ok. 6000 Mb/s). Jednakże praktyczna wartość zależy od urządzeń, pomiędzy którymi mają zostać przesłane dane (wewnętrzny i zewnętrzny dysk twardy), rodzaju danych (wiele danych o niewielkich rozmiarach lub mało danych o dużych rozmiarach) oraz wielu innych czynników.

### **Utylizacja**

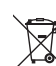

Elektroniczne urządzenia mogą być poddane recyklingowi i nie należą do odpadów z gospodarstw domowych. Produkt należy utylizować po zakończeniu jego eksploatacji zgodnie z obowiązującymi przepisami prawnymi.

W ten sposób użytkownik spełnia wymogi prawne i ma swój wkład w ochronę środowiska.

# **Dane techniczne**

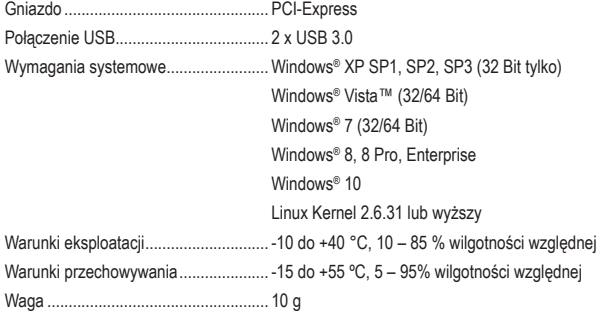

Ta publikacja została opublikowana przez Conrad Electronic SE, Klaus-Conrad-Str. 1, D-92240 Hirschau, Niemcy (www.conrad.com).

Wszelkie prawa odnośnie tego tłumaczenia są zastrzeżone. Reprodukowanie w jakiejkolwiek formie, kopiowanie, tworzenie mikrofilmów lub przechowywanie za pomocą urządzeń elektronicznych do przetwarzania danych jest zabronione bez pisemnej zgody wydawcy. Powielanie w całości lub w części jest zabronione. Publikacja ta odpowiada stanowi technicznemu urządzeń w chwili druku.

Copyright 2018 by Conrad Electronic SE. \*1614192\_V1\_0118\_02\_mxs\_m\_pl

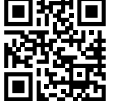

 $\epsilon$